Programa de Iniciação Científica Relatório Final PIBIC 2021-22 Grupo de pesquisa: EDUMÍDIA – Educação, Comunicação e Mídias (CNPq) Projeto da orientadora: O lúdico e o letramento midiático: o potencial pedagógico dos jogos digitais na formação para as mídias Período de Vigência: Dezembro 2021 a Julho 2022.

Projeto das atividades do bolsista: **GAME COMENIUS: formação docente para as mídias na cultura digital - desenvolvimento do jogo**

> Bolsista: Vit Duarte Orientadora: Dulce Márcia Cruz

> > Florianópolis, 28 de Julho de 2022

**Resumo:** Este é o relatório final de atividades desenvolvidas pela bolsista PIBIC Vit Duarte, cujo foco é a "Produção de *assets* para o jogo Comenius 3 com o uso da metodologia Diamante Duplo". Esta pesquisa de iniciação científica se deu na área de artes especificamente, na produção de arte para o Game Comenius, um jogo educativo desenvolvido pelo grupo de pesquisa Edumídia/CNPq, na Universidade Federal de Santa Catarina. O Game Comenius visa a preparação de docentes de várias áreas do conhecimento ao promover uma maior diversificação de recursos e práticas didáticas através da sua jogabilidade. O objetivo deste relatório é descrever o processo do desenvolvimento artístico feito para as fases dois e três do terceiro módulo do Game Comenius, que inclui a criação de ícones, elementos de interface, *props* e *assets* para o jogo, feitos de acordo com a metodologia *Double Diamond*, ou metodologia Diamante Duplo, para produzir um protótipo jogável de jogo digital, aplicando técnicas de produção artística para uma maior imersão e engajamento na experiência dos jogadores. Dentre os resultados da pesquisa encontra-se a finalização da produção artística pertinente à segunda fase do jogo, a participação no design e produção artística da terceira e última fase e o processo de aprendizagem através da pesquisa.

**Palavras-chave:** Assets; Arte 2D; Interface; Jogo Educativo; Game Comenius.

## **SUMÁRIO**

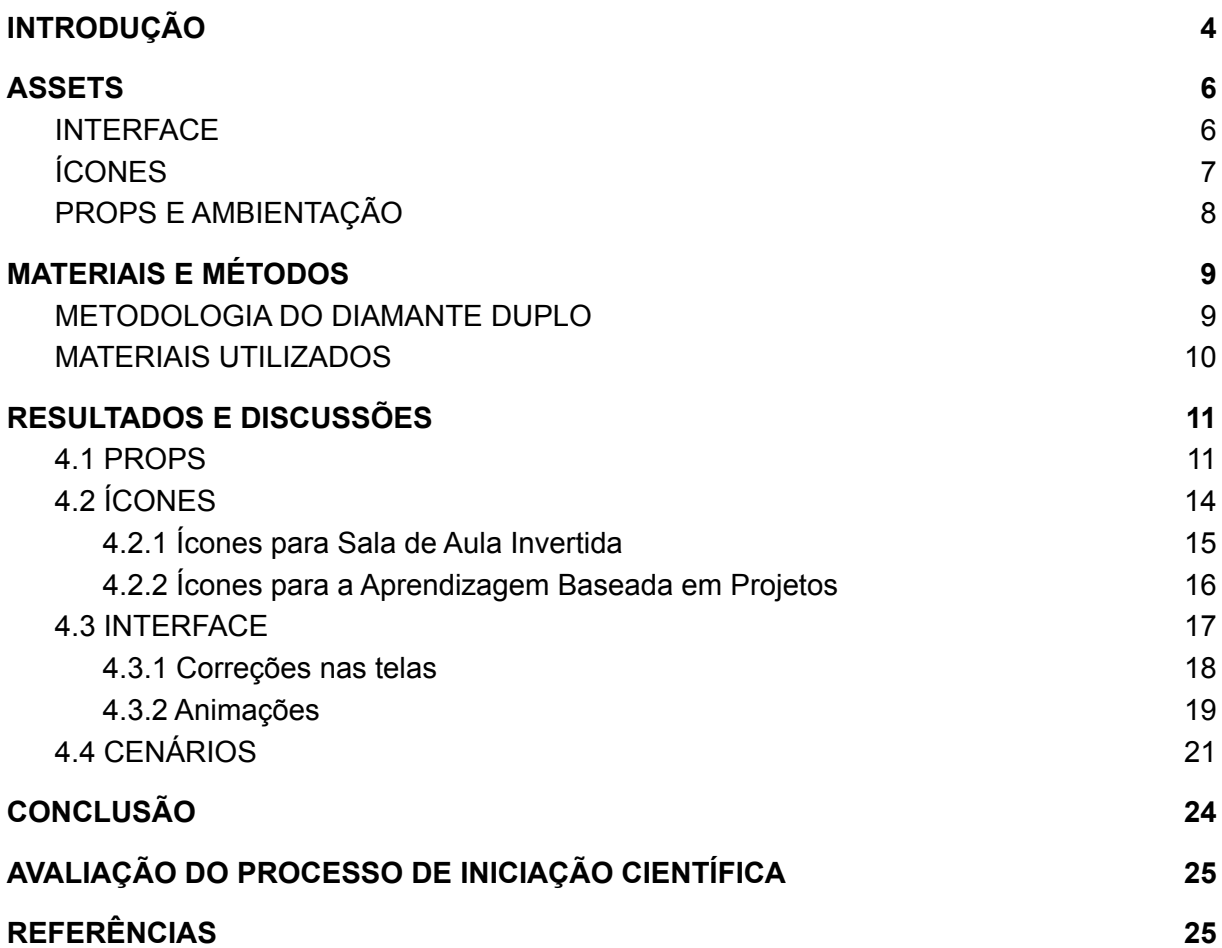

## <span id="page-3-0"></span>**1. INTRODUÇÃO**

Este relatório descreve as atividades da bolsista de iniciação científica Vit Duarte, de pesquisa e produção artística do Game Comenius, entre 01 dezembro de 2021 e 30 de junho de 2022, integradas à equipe do grupo de pesquisa Edumídia – Educação, Comunicação e Mídias, localizado no Centro de Ciências da Educação, na Universidade Federal de Santa Catarina – UFSC.

O grupo de pesquisa Edumídia, certificado junto ao CNPQ, foi registrado em setembro de 2010. As pesquisas do grupo estão voltadas para a área de Educação e Mídias pela UFSC, estudando o uso das mídias digitais no processo de ensino e aprendizagem e formação docente, através de diversos artefatos culturais, como: tablets, ambientes virtuais de aprendizagem e jogos digitais.

Dentre os projetos do grupo, está o Game Comenius. Seu objetivo é a produção de um jogo educativo de formação para as mídias que ensine ou potencialize os letramentos digitais dos professores da educação básica e estudantes de licenciatura nas suas práticas docentes (MÜLLER, 2017). O jogo é dividido em três módulos, cada um voltado para uma geração de mídias (tradicionais, audiovisuais e digitais). As atividades desta bolsa são pertinentes ao terceiro módulo desenvolvido por uma equipe interdisciplinar de artistas, gestores, pedagogos e programadores. No decorrer do jogo, que possui três fases, o jogador faz escolhas como o tema de sua aula, qual inteligência múltipla irá trabalhar com os alunos e para qual nível de ensino dará sua aula. Cada escolha afeta a jogabilidade durante as três fases do Game Comenius, sendo que o planejamento de cada uma foca em uma metodologia ativa.<sup>1</sup>

A primeira fase do módulo 3 tem como metodologia ativa a Aprendizagem Baseada em Problemas (ABP). Nessa abordagem os estudantes se deparam com um problema e precisam buscar possíveis soluções. A segunda fase utiliza como metodologia a Sala de Aula Invertida (SAI), que inverte a sequência tradicional do

<sup>1</sup> As metodologias ativas são estratégias pedagógicas que têm os estudantes como centro do processo de ensino e aprendizagem. Os docentes medeiam, orientam e acompanham os processos de interação nos quais a aprendizagem se desenvolve.

processo de ensino e aprendizagem, onde os estudantes primeiro realizam tarefas em casa, antes da aula, e depois discutem sobre os resultados de sua atividade com o docente e os demais colegas em sala de aula. Já a terceira fase tem como metodologia ativa a Aprendizagem Baseada em Projetos (ABProj) e é focada na construção de conhecimento por intermédio de um trabalho longo e contínuo de estudo, cujo propósito é atender a uma indagação, a um desafio ou a um problema. A produção artística do jogo foi focada na conclusão da Sala de Aula Invertida e na produção da Aprendizagem Baseada em Projetos.

A importância da produção de elementos artísticos em jogos digitais é abordada no artigo "Jogos como expressão – A natureza artística de jogos", que afirma a necessidade de compreender os jogos digitais como uma linguagem composta por elementos que podem ser usados para expressar sentimentos e ideias, e que também pode ser usada para inspirar a reflexão crítica (LUCENA, MOTA, 2017). Um exemplo dos elementos presentes em jogos digitais são os *assets*, definidos como todos os componentes que fazem parte de um jogo e o seu escopo inclui personagens, ambientes, objetos, etc (BRYAN, 2018). Ao fazer o design de um *asset*, é importante saber todos objetos dentro do mundo de um jogo que contam histórias, portanto, ao fazer o design de elementos do jogo, é de suma importância nunca se esquecer da história que se quer contar (KASPER, 2022).

Dada a relevância da criação artística em jogos digitais, durante a vigência da bolsa, percebeu-se a necessidade do desenvolvimento e conceitualização de *assets* dentro do terceiro módulo do jogo Comenius, já que os elementos visuais da segunda fase do jogo (Sala de Aula Invertida) ainda precisavam ser finalizados e revisados, além da concepção e construção artística da terceira fase do jogo (Aprendizagem Baseada em Projetos), que ainda precisava ser iniciada. Ademais, também surgiram demandas relacionadas à solução e implementação de *feedbacks* que surgiram através de sessões de testes com versões do jogo.

Portanto, o objetivo desse relatório é não só de contextualizar os elementos artísticos criados, mas também narrar e descrever o processo de criação pertencente às fases dois e três do terceiro módulo do Game Comenius, que foram feitos de acordo com a metodologia *Double Diamond* ou metodologia do Diamante Duplo, um modelo visual que facilita a compreensão do ato de *design*. O núcleo deste método é focar no problema e na solução, entendendo que ambos são de igual importância (HUMBLE, 2020).

Dentro os resultados obtidos estão a revisão e criação de elementos de interface como ícones e botões; a adição de animações base para o jogo, a criação e implementação de *props* selecionáveis no quarto do aluno durante a Sala de Aula Invertida, a criação de assets para a cidade, cenário onde acontece parte do processo de jogabilidade da Aprendizagem Baseada em Projetos.

#### <span id="page-5-0"></span>**2. ASSETS**

*Asset* é um termo generalista que se refere à produção de elementos que serão incluídos dentro de um jogo, e podem incluir desde sprites<sup>2</sup> de obietos. veículos e personagens, até elementos de UI<sup>3</sup>, como menus, botões e ícones (BOUANANI, 2015). Para conclusão do objetivo relacionado à produção artística dentro do jogo, utilizou-se de base teórica de autores e documentos que versam sobre a definição de diferentes tipos de *assets,* como interface, ícones, props e ambientação e sua importância para o desenvolvimento de jogos.

#### <span id="page-5-1"></span>2.1. INTERFACE

Todo dispositivo ou maquinário operado e monitorado por seres humanos possui mecanismos de interface para suportar essa interação. Isto se aplica a veículos, máquinas industriais, eletrodomésticos, brinquedos etc. Os mecanismos de interface podem ser rudimentares, como painéis com alavancas, botões e luzes, ou mais sofisticados, como sistemas de imersão e realidade virtual (RIBEIRO; LUCCHESE; CASTAÑEDA, 2016).

No universo das mídias digitais, é o ambiente gráfico do produto digital, o canal de comunicação do usuário final com o conteúdo de forma geral. É na interface gráfica que acontece a relação do usuário com o sistema, sendo a interface o elemento que faz a transição entre o real e o digital (LEMES, 2018).

<sup>&</sup>lt;sup>2</sup> Um sprite é uma imagem ou um objeto gráfico de duas dimensões em um jogo, que pode ser tanto personagem quanto objetos adicionados em um plano de fundo (LIMA, 2022).

<sup>3</sup> O *User Interface* – ou interface do usuário – é tudo aquilo que é perceptível visualmente em alguma plataforma e leva o usuário a uma interação (LOVI, 2016).

Em relação a jogos digitais, as interfaces, também conhecidas como HUD's são responsáveis por transmitir ou comunicar os feedbacks do jogo ao usuário. A interface se torna nosso portal de entrada e comunicação com o jogo, por isso, a clareza e a objetividade devem ser aspectos considerados no momento de construirmos uma HUD (TONÉIS, 2012).

Uma interface para jogos deve ser feita tendo em mente a psicologia e fisiologia humana, devendo ser construída considerando o conhecimento prévio do jogador e com o objetivo de melhorar a experiência do jogador ao simplificar e facilitar o esforço necessário para navegar e realizar tarefas dentro do jogo (BURKE, 2020). Diversos elementos são considerados partes da interface, como ícones, menus e outros sistemas interativos dentro de um jogo (UNITY, 2022).

#### <span id="page-6-0"></span>2.2. ÍCONES

A origem do termo ícone vem da semiótica, que trata-se de uma teoria de bases filosóficas que se ocupa da natureza dos signos (símbolo, ícone, índice...), assim como da relação que estes possuem com o referente – os objetos do mundo real (MENDES, 2010).

O ícone é um signo visual (uma imagem) que representa um objeto ou coisa por semelhança já que possui as mesma características que o objeto. Um ícone usa forma, cor, som, textura e outros elementos gráficos para criar uma conexão evidente entre imagem e ideia (CAMPUZANO, 2016).

Epstein (1997, p.63) pontua que "os ícones comunicam de forma imediata porque são imediatamente percebidos: quadros, desenhos, estruturas, modelos, esquemas, predicados, metáforas, comparações, figuras lógicas e poéticas, etc". Devido à sua habilidade comunicativa, os ícones se tornaram altamente presentes no mundo do design digital, combinando funções de navegação e explicação, ao mesmo tempo que são uma representação visual do estilo de um produto (YALANSKA, 2017).

Os ícones dentro do design digital podem ser divididos em três categorias: ícones explicativos que descrevem funções, categorias ou ações de um jogo ou aplicativo; ícones interativos, que oferecem ao usuário acessibilidade a funções,

controles e outros elementos da interface ou ícones decorativos, que priorizam o potencial estético ao invés de funcionalidade (YALANSKA, 2017).

#### <span id="page-7-0"></span>2.3. PROPS E AMBIENTAÇÃO

Quando pensamos na elaboração estética de uma obra audiovisual automaticamente lembramos do conceito de *mise-en-scène*, termo francês que significa essencialmente "colocar em cena" elementos para a construção da narrativa visual. Dentre estes elementos estão os adereços ou props (também chamados de objetos de cena) e o cenário (também conhecido como decoração de cena). Estes são componentes fundamentais para compor a atmosfera de uma cena, fazendo-a parecer realista, crível e imersiva.

O conceito de *prop* aplicado a jogos diz respeito a uma variedade de objetos e pode ser subdividido em duas categorias: *Props* comuns, que se referem a qualquer tipo de objeto estático que não é passível de interação e que está presente em um cenário do jogo e *props* de apoio, que são itens com os quais o jogador pode interagir, geralmente auxiliando na execução de uma tarefa (NELSON, 2014). Os adereços se tornam elementos essenciais tanto da jogabilidade quanto da composição de um nível de jogo.

Já a ambientação em jogos digitais é caracterizada pelo poder de representar espaços, e desempenha múltiplas funções, podendo usar referências visuais familiares para comunicar um conceito ao jogador, influenciando a tomada de decisões ao dar contexto para os eventos que acontecem dentro do universo do jogo (LUCENA, MOTA, 2017). Um universo único e bem-feito leva sua história para um outro nível de complexidade e diversidade, além de trazer um realismo não só para a ambientação e lugares, mas também para as suas origens (METZLER, 2019).

Mesmo que se esteja criando um universo fictício, a *mise-en-scène* de qualquer obra, que inclui os adereços e decoração de cena, precisa ser crível para o seu espectador. Ao criar conjuntos detalhados e autênticos, é possível levar o espectador a imergir profundamente no universo de sua produção.

## <span id="page-8-0"></span>**3. MATERIAIS E MÉTODOS**

## <span id="page-8-1"></span>3.1. METODOLOGIA DO DIAMANTE DUPLO

A metodologia escolhida pela autora para ser aplicada na produção artistica do projeto é a metodologia *Double Diamond*, ou metodologia do diamante duplo. A origem desse método deriva dos estudos realizados pelo *Design Council* do Reino Unido com 11 empresas reconhecidamente inovadoras, como *Google, Whirpool* e *Sony*. Após as análises e o mapeamento conjunto com a área de negócios dessas organizações, os especialistas modelaram um *framework* baseado em duas zonas de atuação: problema e solução (ECHOS, 2020).

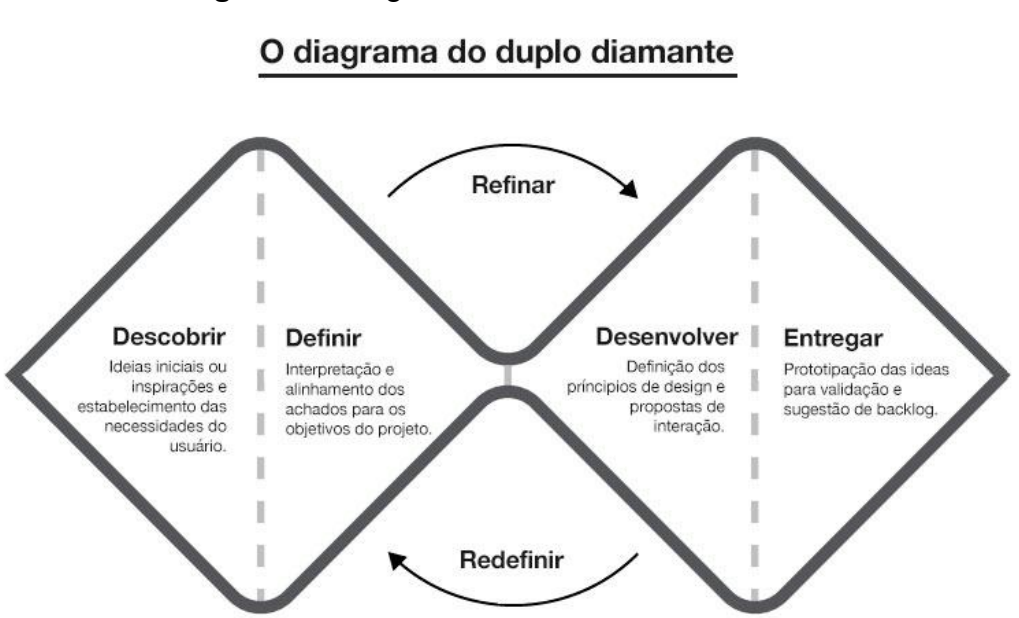

**Figura 1 -** Diagrama sobre elementos textuais

**Fonte:** Revista Medium, 2015. 4

Em sua representação gráfica, o Duplo Diamante é composto por dois losangos em posição vertical, que simbolizam esses dois momentos, esquematizando o processo de solução de problemas. Além disso, a metodologia é dividida em quatro etapas: Descobrir, Definir, Desenvolver e Entregar.

<sup>4</sup> Disponível em:

<sup>&</sup>lt;[https://medium.com/ux-everywhere/as-metodologias-e-o-processo-no-primeiro-ciclo-do-laborat%C3](https://medium.com/ux-everywhere/as-metodologias-e-o-processo-no-primeiro-ciclo-do-laborat%C3%B3rio-de-inova%C3%A7%C3%A3o-da-equipe-c-i-f49570ef1b76) [%B3rio-de-inova%C3%A7%C3%A3o-da-equipe-c-i-f49570ef1b76](https://medium.com/ux-everywhere/as-metodologias-e-o-processo-no-primeiro-ciclo-do-laborat%C3%B3rio-de-inova%C3%A7%C3%A3o-da-equipe-c-i-f49570ef1b76)>. Acesso, 27 de Julho de 2022.

A primeira etapa de expansão é intitulada Descobrir, e busca ampliar horizontes e arrecadar conhecimento e ideias que são relacionados ao projeto. Nesta etapa é feito o mínimo possível de cortes, visto que o objetivo é obter quantidade, e não necessariamente qualidade (SCABENI, 2019).

Durante o momento de Definir acontece o processo de seleção das ideias reunidas na etapa anterior e se torna importante nesse momento limitar as opções possíveis àquilo que é viável. Ao fim desta etapa, chega-se à definição do problema em questão (MARQUES, 2021).

Desenvolver é uma etapa de expansão, e é aplicada em cima do resultado da etapa de definição do problema. Aqui geralmente ocorre a prototipação, teste de ideias e tentativas de novas ideias para solucionar o problema (SCABENI, 2019). Durante a etapa de Entrega, ocorre a seleção das melhores ideias de desenvolvimento. Também são feitos acabamentos para o lançamento do produto (MARQUES, 2021).

A metodologia do diamante duplo foi escolhida por se mostrar eficiente para solução de problemas tanto de escala grande quanto pequena, podendo ser facilmente adaptada para a produção artística do projeto, visto que a presença de uma equipe interdisciplinar torna o processo de busca por soluções e problemas dinâmico e eficiente.

## <span id="page-9-0"></span>3.2. MATERIAIS UTILIZADOS

Para a produção artística do projeto, foram utilizados diversos softwares e aplicativos, seja para a criação de sprites ou para a organização do projeto em si. Entre os materiais utilizados para a produção, estão o *Adobe Illustrator*, um editor de imagens vetoriais, através do qual foram produzidas a maioria dos *assets* do jogo devido à alta capacidade de ampliação do *software*, permitindo a fácil alteração de tamanhos de elementos produzidos de acordo com a necessidade do projeto.

**Figura 2 -** *Print* da produção de Assets no Adobe Illustrator

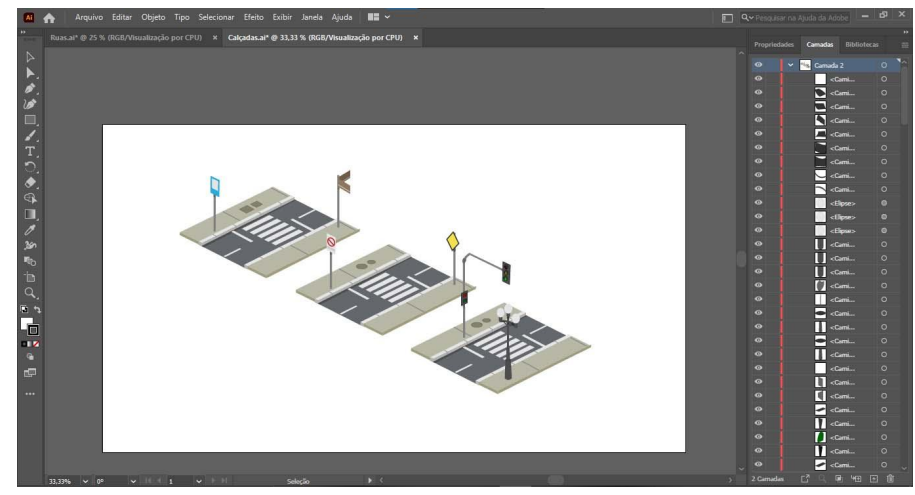

Dados elaborados pela autora deste trabalho (2022).

Foi utilizado o *Adobe Photoshop*, que é um editor de imagens rasterizadas em uma matriz de pixels, para inserção de texto e correção de cor em alguns sprites. Já o uso do *Adobe After Effects*, um *software* de criação de gráficos com movimento e efeitos visuais, foi reservado para a criação de animações para a versão final do jogo. A implementação dos elementos criados foi feita através do *Unity*, uma plataforma motor de jogos<sup>5</sup> em conjunto com os programadores do projeto.

Também foram usadas ferramentas para organização criativa, como a criação de pastas compartilhadas na rede social *Pinterest* para a elaboração criativa do projeto e a utilização da plataforma do *Google Maps* para referência na elaboração de construções da cidade. E também houve o uso de ferramentas para a organização da equipe, como o aplicativo *Google Sheets* para organização de tarefas semanais e criação de planilhas com informações do jogo e o *Google Forms* para elaboração de formulários. A plataforma *Discord* foi usada para as reuniões semanais do grupo de pesquisa, que serviam para atualizar a todos do andamento da produção de cada área e também para definir as tarefas e objetivos do projeto.

## <span id="page-10-0"></span>**4. RESULTADOS E DISCUSSÕES**

## <span id="page-10-1"></span>4.1 PROPS

A produção de *props* para o terceiro módulo do Game Comenius foi realizada para a segunda fase do jogo, denominada Sala de Aula Invertida ou SAI. A SAI é

<sup>5</sup> Motores de jogos são sistemas totalmente integrados, onde é modelada a I.A, a jogabilidade e movimentação espacial, os personagens e ambientes, já contando com a parte gráfica. (KOVACS, 2021)

uma metodologia ativa na qual o docente propõe um conteúdo e atividades de estudo do tema para serem feitas em casa pelos estudantes que levam para a sala de aula suas dúvidas e realizam reflexões em grupo. A jogabilidade dessa fase acontece em dois momentos diferentes, sendo o primeiro momento no quarto do aluno, onde há a interação com objetos para realizar as atividades no momento antes da aula e, o segundo, na sala aula, onde o jogador responde a quizzes sobre a turma, metodologia e mídias escolhidas.

Durante a etapa do quarto, grande parte da jogabilidade está atrelada aos objetos presentes no cenário, que são *assets* clicáveis, pois cabe ao jogador selecionar atividades de lazer e objetos relacionados às mídias e inteligências múltiplas escolhidas em telas anteriores. Os props localizados no quarto do aluno mudam de acordo com a escolha do jogador entre os quatro níveis de ensino, sendo eles o infantil, fundamental, médio e ensino superior. Além de ser elemento fundamental da jogabilidade da fase 2, a escolha feita afeta diretamente a pontuação do jogador nas telas de feedback. Portanto, durante o período de atividades da bolsista, buscou-se a finalização dos props para essa etapa do jogo.

Entre os props ausentes, estavam dois tipos de brinquedo, um deles relacionado à inteligência corporal-cinestésica e naturalista e outro que representasse a inteligência musical e interpessoal. Juntamente com outros membros da equipe, foi feita a etapa de descoberta, ao elaborar ideias sobre quais objetos poderiam representar essas duas inteligências múltiplas. Após a discussão de ideias, foi feita a etapa de definição, através de uma planilha pela equipe no *Google Sheets* com as ideias sobre os *props* que precisavam ser feitos.

| C                 | D                 | E | F.                 | G | $\mathbb H$          |  | ä                    | к. |
|-------------------|-------------------|---|--------------------|---|----------------------|--|----------------------|----|
| <b>Brinquedos</b> | Nível de ensino   |   |                    |   |                      |  |                      |    |
|                   |                   |   |                    |   |                      |  |                      |    |
|                   | Infantil          |   | <b>Fundamental</b> |   | Médio                |  | Superior             |    |
| Bola              | Bola infantil     |   | Vôlei              |   | Futebol              |  | Basquete             |    |
| Teclado           | Teclado Brinquedo |   | Teclado pequeno    |   | Teclado profissional |  | Teclado profissional |    |
| Livro Didático    | Livro infantil    |   |                    |   |                      |  |                      |    |
| Estante           | Baú de livros     |   |                    |   |                      |  | a                    |    |
|                   |                   |   |                    |   |                      |  |                      |    |
|                   |                   |   |                    |   |                      |  |                      |    |
|                   |                   |   |                    |   |                      |  |                      |    |
|                   |                   |   |                    |   |                      |  |                      |    |
|                   |                   |   |                    |   |                      |  |                      |    |

**Figura 3 -** Tabela utilizada para produção dos props

#### **Fonte:** Dados do projeto. (2022)

Os brinquedos definidos foram uma bola e um teclado e necessitavam de quatro versões, cada uma delas adequada para o nível de ensino selecionado pelo jogador. Durante esse processo, percebeu-se a necessidade de alguns assets que refletissem a escolha de mídia do jogador, sendo uma estante e um livro didático para o ensino infantil, visto que as versões presentes anteriormente no jogo eram de complexidade inadequada para o aluno da educação infantil e um prop para mídia de caderno e estojo, que ainda não possuía uma versão dentro do jogo. A partir disso, foi feita a etapa de desenvolvimento ao produzir os brinquedos definidos nas tabelas anteriores no *Adobe Illustrator,* adequando os elementos visuais de cada um com o nível de ensino.

**Figura 4 -** Sprites de brinquedos feitos para o momento do quarto, de acordo com o nível de ensino.

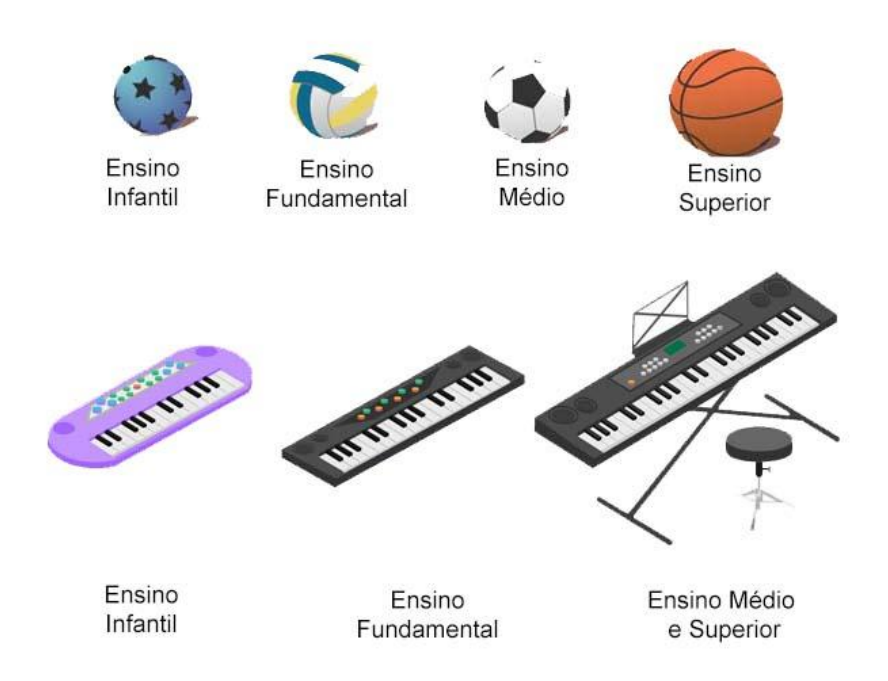

**Fonte:** Dados elaborados pela autora deste trabalho (2022)

Na Figura 5, vemos os elementos do ensino infantil (um teclado e uma bola de brinquedo) que foram feitos para se adequar à faixa etária desse grupo (crianças de três a cinco anos), pois a educação infantil tem como eixos estruturantes as práticas pedagógicas, as interações e a brincadeira. Em contrapartida, os elementos de ensino superior, fase em que o estudante busca o aperfeiçoamento cultural e ocupacional, refletem atividades mais especializadas, ao mostrar uma bola de basquete e um teclado profissional.

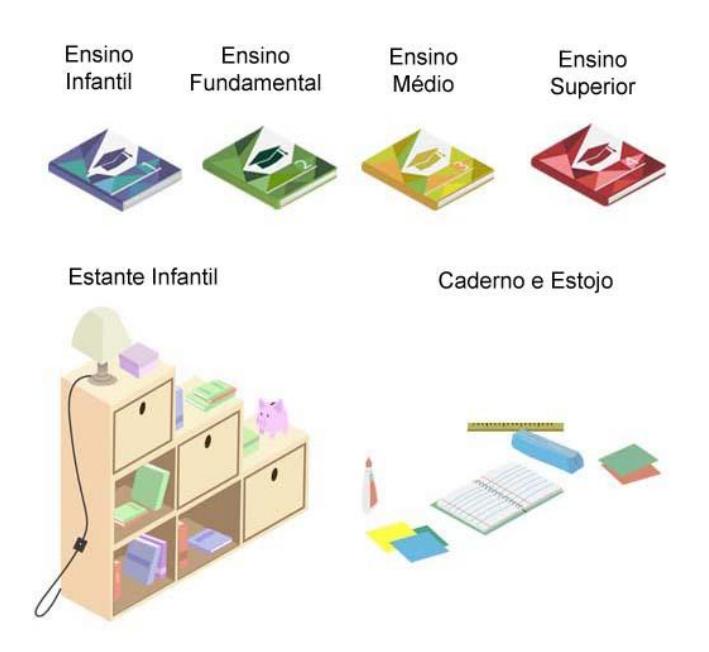

**Figura 5 -** Props feitos que representam a escolha de mídia do jogador.

**Fonte:** Dados elaborados pela autora deste trabalho (2022)

Também foi feita a criação de novos assets clicáveis para três mídias, incluindo: um novo design para o livro didático, que é levemente alterado de acordo com o nível de ensino escolhido; a criação de uma estante adequada ergonomicamente para o aluno de educação infantil com os livros ao alcance da criança e o *asset* selecionável da prop caderno e estojo, uma mídia tradicional utilizada para produção e armazenamento de informações, que agora pode ser selecionado pelo jogador no quarto do aluno. Após a aprovação do design dos props pela equipe, a bolsista fez a implementação dos *assets* no jogo, através do *Unity*.

#### <span id="page-13-0"></span>4.2 ÍCONES

A criação de ícones para o jogo foi dividida em dois momentos: o primeiro para a interface da segunda fase do jogo, no momento de escolha das mídias a serem trabalhadas durante a Sala de Aula Invertida, e o segundo, para a Aprendizagem Baseada em Projeto onde foi feito o processo de concepção e produção dos ícones para a primeira parte da sequência didática dessa metodologia,

onde há a escolha de qual tipo de mídia móvel será trabalhado com os estudantes nessa etapa.

## <span id="page-14-0"></span>**4.2.1 Ícones para Sala de Aula Invertida**

Para finalizar a produção artística da segunda fase do jogo, se mostrou necessário criar ícones referentes às mídias produzidas para o quarto do aluno (no exemplo do Livro didático, na Figura 7) já que, por serem *assets* novos, ainda não possuíam ícones selecionáveis presentes na interface do jogo e sua presença é fundamental, pois possibilita ao jogador escolher quais mídias serão trabalhadas na metodologia.

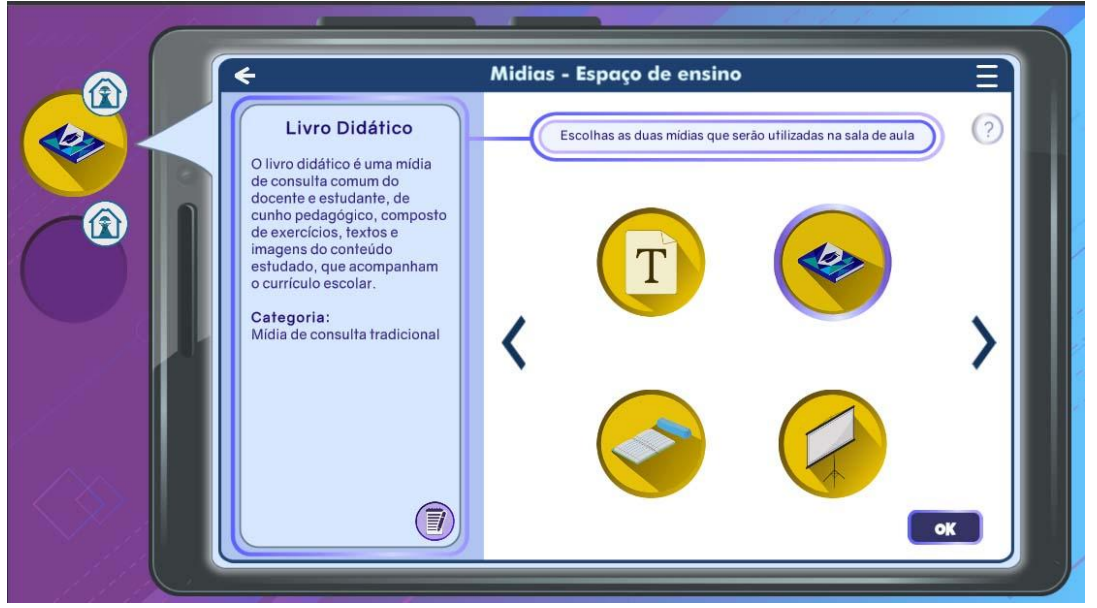

**Figura 7 -** Ícones implementados e selecionáveis.

**Fonte:** Dados elaborados pela autora deste trabalho. (2022)

O desenvolvimento nessa etapa seguiu a estética pré-existente de outros ícones do jogo, ao colocar o asset em fundo amarelo com um gradiente, respeitando o estilo visual do produto. Os ícones foram feitos no *Adobe Illustrator* e posteriormente implementados no *Unity*, integrando a interface do jogo, auxiliando na jogabilidade, navegação e explicação do projeto, já que são ícones que, ao serem clicados, mostram uma pequena definição da mídia.

#### <span id="page-15-0"></span>**4.2.2 Ícones para a Aprendizagem Baseada em Projetos**

A Aprendizagem Baseada em Projetos é uma metodologia ativa presente na terceira fase do jogo, onde a sequência didática é definida em três momentos: primeiro, há definição do escopo do projeto em sala de aula; segundo, há o desenvolvimento do projeto no ambiente da cidade e a apresentação de resultados por parte dos alunos, novamente na sala de aula. Porém, como a produção da terceira fase do jogo se deu durante a vigência da bolsa, se tornou necessário realizar para a criação dos ícones, envolvendo o processo de descobrir, através da elaboração de ideias para melhor compreender como os ícones podem auxiliar a navegação e explicação durante essa fase do jogo.

Nessa etapa, o jogador pode selecionar mídias para o momento da sala de aula, que já possuíam artes finalizadas em outros processos de produção do jogo, e também fazer a escolha de mídias móveis que serão utilizadas no momento da cidade. Esse último tipo de mídia é uma funcionalidade específica da terceira metodologia do jogo e foi subdividido em três categorias, aplicativos, plataformas e redes sociais, cada uma com três tipos de mídia móvel.

Dentro da categoria de aplicativos, estão os editores de áudio e vídeo, jogos digitais e aplicativos de gamificação de conteúdos educacionais. Já as mídias móveis de plataformas são subdivididas em plataformas de comunicação, armazenamento e gerenciamento. Por fim, a categoria de redes sociais é separada em redes de compartilhamento de imagem e som, redes de compartilhamento de opinião e redes de conexão interpessoal, totalizando nove tipos de mídias móveis representadas dentro do jogo.

A equipe decidiu que essas categorias apareceriam na interface de uma das telas do jogo, onde seriam implementados ícones *hover*, ou seja, para que o jogador tivesse acesso a informações sobre cada uma das categorias de mídias móveis ao passar o mouse em cima dos ícones presentes na tela. Portanto, foi necessária a produção de dez ícones, nove para cada uma das categorias de mídia e um que representasse a metodologia ativa da terceira fase do jogo.

Utilizando a metodologia do Diamante Duplo, foi feito o processo de descoberta com outros membros da equipe na plataforma *Discord*, onde a pesquisa de referências e a geração de ideias foi fundamental para a representação de cada uma das categorias de forma simples e de fácil legibilidade. Logo após, foi feita etapa de definição, ao compilar uma lista com palavras-chave que pudessem descrever cada um dos ícones para facilitar seu desenvolvimento.

**Figura 8 -** Ícones agrupados de acordo com suas categorias

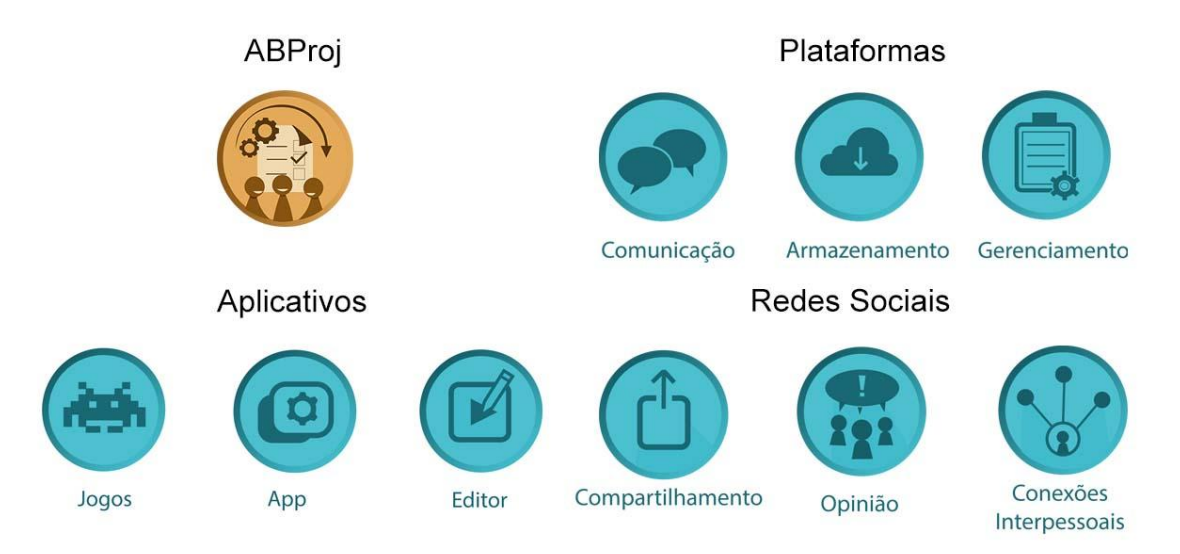

#### **Fonte:** Dados elaborados pela autora deste trabalho (2022)

O desenvolvimento dos ícones foi feito no *Adobe Illustrator* e buscou a utilização de formas gráficas simples e referências visuais para criar uma conexão evidente entre imagem e ideia, assim representando as características de cada uma das categorias de mídia. Um exemplo disso é o ícone da categoria jogos que usa como referência visual o estilo de um *sprite* do jogo arcade *Space Invaders* para remeter a ideia de jogos digitais. Já dentro da categoria de plataformas, a criação sobreposição de dois balões de fala foi utilizada para se remeter ao ato de comunicação.

Por fim, o ícone da metodologia é composto de três pessoas, realizando a produção de tarefas em conjunto para remeter a ideia de uma aprendizagem através da elaboração de um projeto. Com a conclusão dessa etapa, os ícones da fase três foram salvos e implementados pelos programadores do jogo.

#### <span id="page-16-0"></span>4.3 INTERFACE

O Game Comenius possui uma mecânica de apontar-e-clicar, que permite ao jogador utilizar seu cursor para selecionar botões e menus, ao clicar com o seu

mouse, possibilitando, durante as fases do jogo, o planejamento de uma aula, de acordo com informações disponíveis nas telas do jogo. Portanto, a presença de uma interface que simplifique e facilite o esforço necessário para navegar e realizar tarefas é fundamental para a experiência do jogador.

Durante o período de vigência da bolsa, foram feitos diversos testes com jogadores, muitos deles docentes, que jogavam as versões do Game Comenius, e após concluírem o jogo, respondiam a um formulário com feedbacks e sugestões para melhorar a experiência de jogo. Especificamente, nas respostas do formulário da versão 2.4 do jogo, foram recebidas observações pertinentes à interface do jogo, que incluíam uma insatisfação com a legibilidade de textos em algumas telas e também reclamações sobre a falta de dinamismo presente na interface do jogo.

Os feedbacks foram coletados e discutidos pela equipe em reuniões na plataforma *Discord*, onde foi sugerida a revisão completa de textos e elementos da interface, assim como a produção de animações.

## <span id="page-17-0"></span>**4.3.1 Correções nas telas**

Após a definição do problema, a bolsista reuniu-se com os programadores do projeto para a elaboração e implementação de soluções para melhorar a experiência do jogador em relação à interface do jogo. Entre as propostas estavam: a edição de sprites transparentes, que eram de difícil visibilidade, e a mudança no tamanho das fontes presentes nas telas.

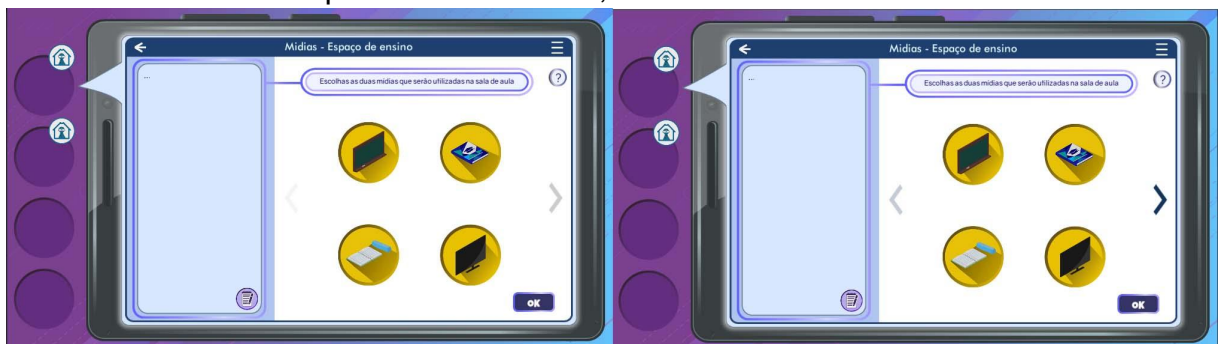

**Figura 9 -** Comparação entre duas telas do jogo, à esquerda, com setas transparentes e à direita, com setas mais visíveis.

**Fonte:** Dados elaborados pela autora deste trabalho (2022)

A edição de botões presentes no jogo foi feita pois, muitas vezes, não eram notados pelos jogadores, devido à sua transparência ou a uma escolha de cor que

se assemelhava bastante ao fundo das telas. A nova versão de sprites possui um contraste maior em relação ao fundo, facilitando a experiência do jogador na interface. Já o aumento do tamanho dos textos do jogo, foi feito para maior acessibilidade, tornando as fontes maiores e mais legíveis, como na figura abaixo.

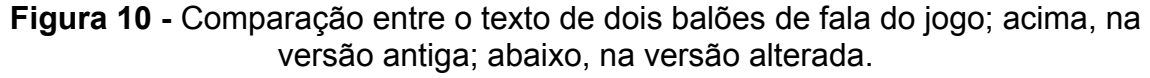

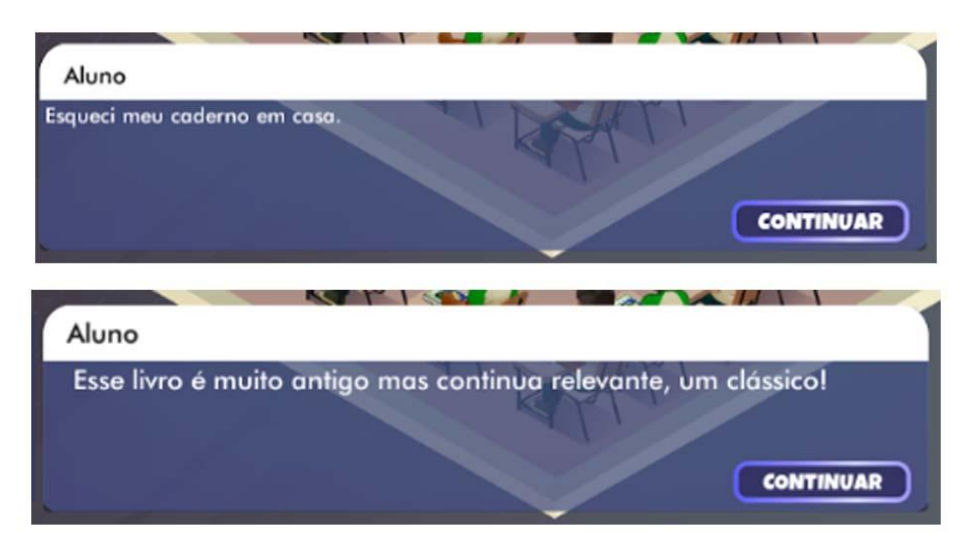

**Fonte:** Dados elaborados pela autora deste trabalho (2022)

A mudança nas fontes foi feita desde o começo do jogo, até o momento de feedback final. No total, foram feitas modificações em cerca de vinte *assets* e em quarenta telas do jogo em conjunto com os programadores do projeto, aumentando textos, organizando elementos e alterando *sprites* presentes para auxiliar o jogador ao oferecer uma interface legível e acessível.

#### <span id="page-18-0"></span>**4.3.2 Animações**

Devido aos feedbacks de jogadores que se mostraram insatisfeitos com a estaticidade do jogo, foi feita uma reunião com gestores do projeto, analisando possíveis métodos que deixariam a experiência de jogabilidade mais dinâmica. Das ideias sugeridas, foram produzidas animações no *Adobe After Effects* em dois momentos diferentes, na etapa de escolhas antes da aula e no momento após o quiz.

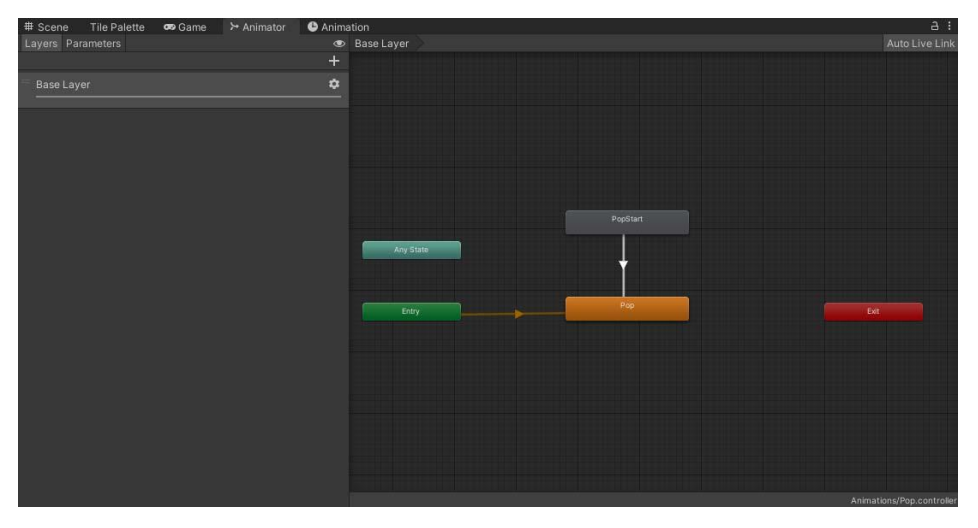

**Figura 11 -** Imagem da ferramenta de animação dentro do Unity.

**Fonte:** Dados elaborados pela autora deste trabalho (2022)

Em conjunto com os programadores do projeto, foi desenvolvida uma animação padrão de expansão no *Adobe After Effects,* que envolve o aparecimento instantâneo de elementos e foi programada para ser reproduzida quando o jogador abre menus, entra em novas fases e também quando faz escolhas dentro do jogo, reagindo aos cliques feitos na tela, tornando a interface mais dinâmica.

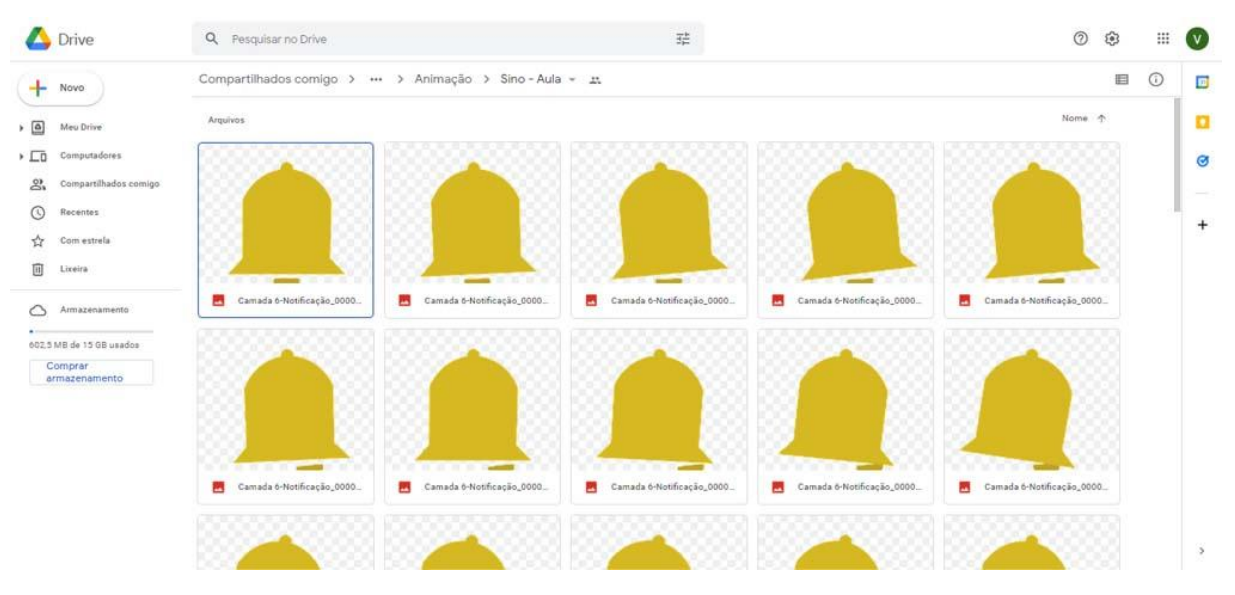

**Figura 12 -** Pasta no *Google Drive* com os frames feitos para uma das animações.

**Fonte:** Dados elaborados pela autora deste trabalho (2022)

Já a animação do momento do fim da aula é constituída por um sino, que balança múltiplas vezes assim que o jogador termina o momento do quiz. Em ambos os casos, os *frames* foram exportados individualmente para serem implementados no jogo. As animações foram configuradas em mais de vinte telas do jogo, que antes estáticas, agora são animadas e exibidas de acordo com a escolha do jogador.

## <span id="page-20-0"></span>4.4 CENÁRIOS

A metodologia ativa na terceira fase do jogo, a ABProj, é dividida em alguns momentos de sequência didática, já que primeiro, os alunos definem o escopo do projeto realizado em sala de aula e, depois, executam as ações previstas em um outro cenário, a cidade. Nesse momento, o aluno leva os conhecimentos adquiridos para o mundo, não se limitando ao espaço da escola. Por fim, os alunos se reúnem em sala de aula para discussão dos resultados obtidos.

Considerando a cidade como um elemento importante da jogabilidade dessa etapa do jogo, foi feita a elaboração, juntamente com outros membros da equipe, da configuração desse ambiente dentro do Game Comenius e de como o seu design poderia se relacionar com as escolhas feitas pelo o jogador. Durante o processo de descoberta e geração de ideias, foi feita a sugestão pela bolsista da cidade mudar de acordo com as decisões do jogador, variando o local onde acontece a aula conforme o nível de ensino e da inteligência múltipla escolhida.

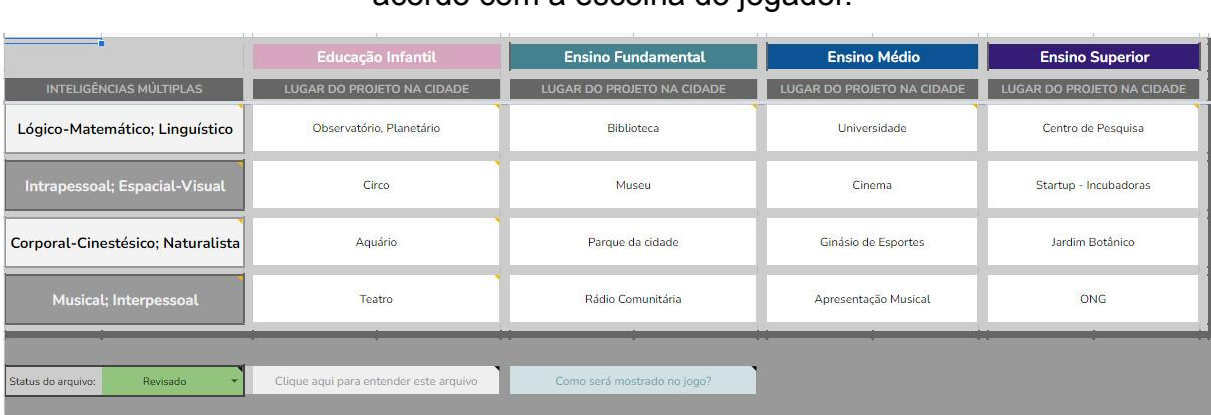

**Figura 13 -** Tabela no *Google Drive* com relacionando tipos de construções de acordo com a escolha do jogador.

**Fonte:** Dados elaborados pela autora deste trabalho (2022)

Para isso, foi feita uma tabela no Google Sheets, onde foram delimitados quais tipos de construções iriam aparecer na cidade durante essa etapa. A presença dessa

funcionalidade permite uma experiência personalizada de jogo adequada às decisões tomadas, já que a cidade possui uma jogabilidade adaptada às escolhas feitas. Com isso, se o jogador optasse por ministrar uma aula para o ensino superior que buscasse utilizar a inteligência Corporal-Cinestésica; Naturalista, a sua aula aconteceria no Jardim Botânico. Já um outro jogador que escolhesse uma outra combinação, teria como local de sua aula um ambiente totalmente diferente.

Definido o escopo do projeto, foi feito o desenvolvimento dos assets da cidade no *Adobe Illustrator* utilizando um gride de perspectiva isométrica. Cada um dos assets foi feito e exportado separadamente para serem montados dentro do Unity na ferramenta de criação isométrica. Ademais, houve a utilização do *Google Maps* para pesquisa de referências para o ambiente da cidade, tanto para as construções quanto para outros elementos do ambiente. **Figura 14 -** Utilização de imagem do Google Maps, à esquerda, que serviram como referência para sprites feitos no jogo, à direita.

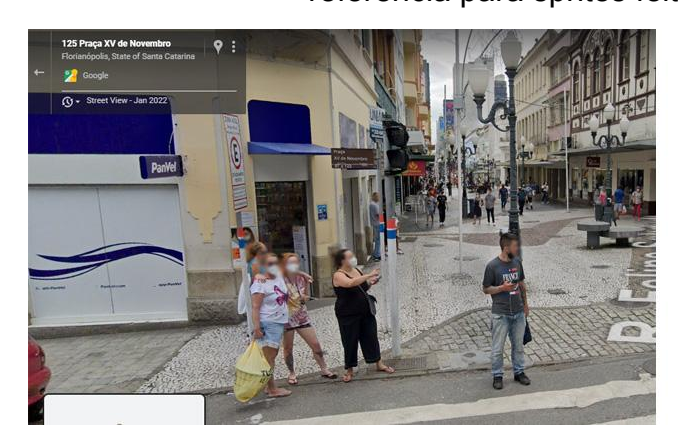

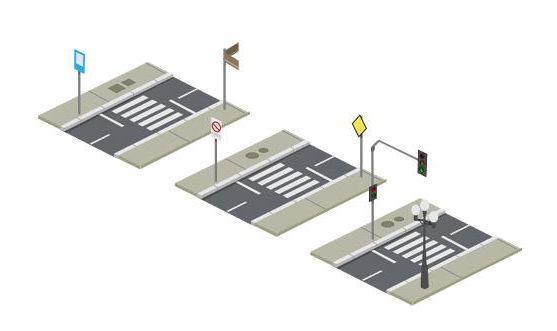

**Fonte:** Dados elaborados pela autora deste trabalho (2022)

Um exemplo disso é a utilização de imagens de rua de Florianópolis para criação de placas, calçadas, faixas de trânsito que se assemelhassem às ruas da cidade, trazendo um realismo para o ambiente presente no jogo. Outro exemplo disso, foi a utilização do serviço de imagens de satélite para a criação do *asset* do museu, inspirado no Palácio Cruz e Sousa, também localizado em Florianópolis.

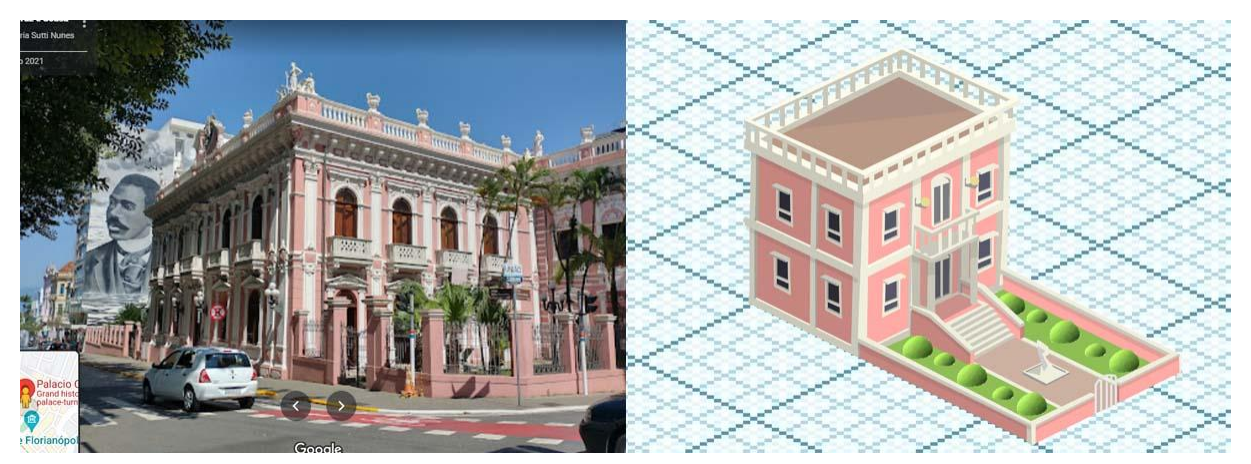

**Figura 15 -** Amostra de utilização de imagem do Google Maps, à esquerda, que serviu de inspiração para construção à direita.

**Fonte:** Dados elaborados pela autora deste trabalho (2022)

Porém, os edifícios não se limitaram à Florianópolis, já que a cidade não possuía referências que se adequassem a todos os tipos de construções selecionadas na tabela. Essa escolha foi feita com o objetivo de criar conjuntos detalhados e autênticos que representassem as ideias selecionadas na tabela..Um exemplo disso, é a construção do Jardim Botânico, inspirada pela estufa principal do Jardim Botânico de Curitiba.

**Figura 16 -** Exemplo de utilização de referência, à esquerda, que serviu de inspiração para construção à direita.

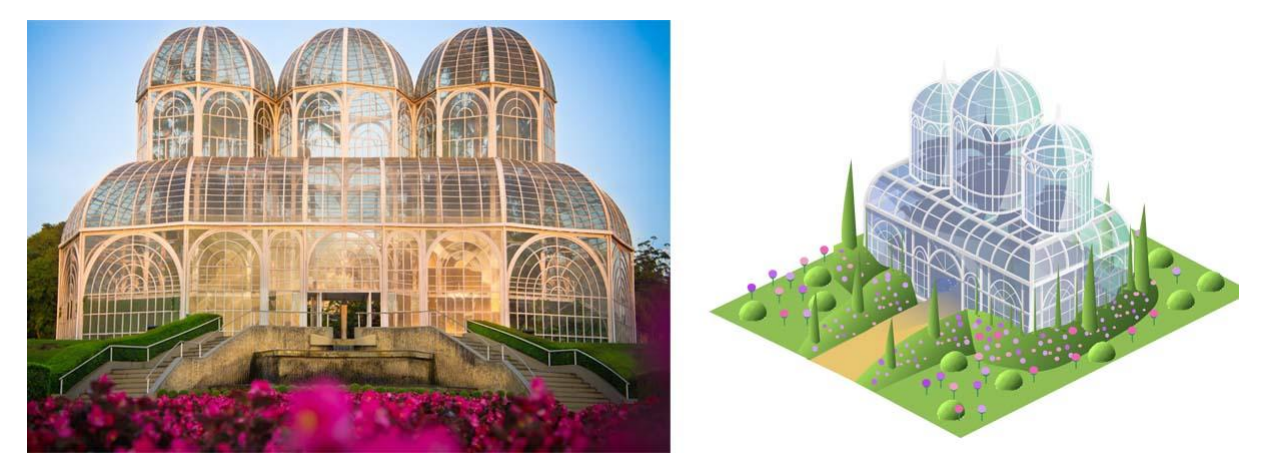

**Fonte:** Dados elaborados pela autora deste trabalho (2022)

Num total, a produção de assets para o momento da cidade, totalizou 45 sprites, envolvendo construções, ruas, calçadas, veículos, vegetação e etc. exportados individualmente para serem implementados no jogo, feitos para dar contexto para os eventos que acontecem dentro do universo do jogo ao acompanhar as decisões feitas pelo jogador.

**Figura 17 -** Coletânea de alguns assets feitos.

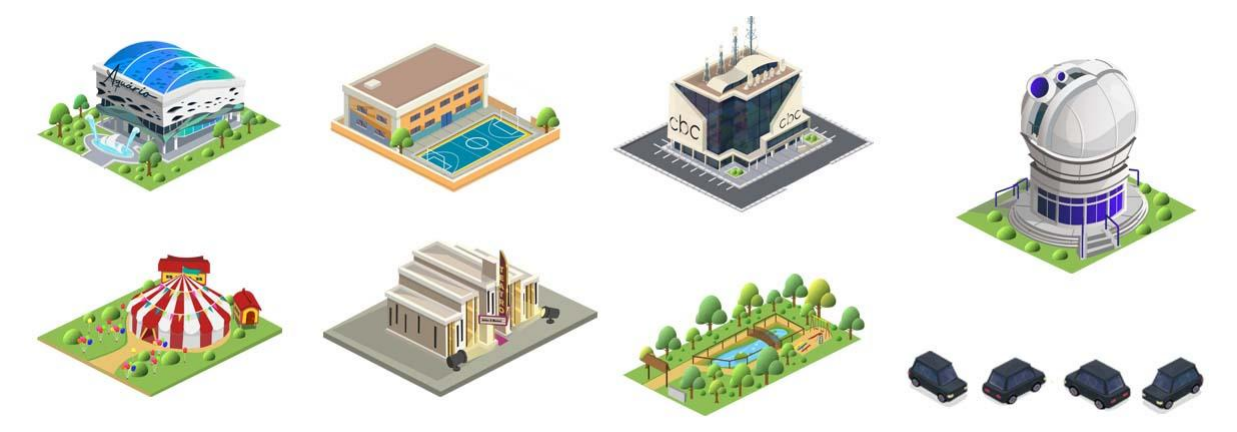

**Fonte:** Dados elaborados pela autora deste trabalho (2022)

Contudo, a implementação dos elementos da cidade não pode ser supervisionada durante a vigência da iniciação científica e será feita por outros membros do projeto, já que a bolsista obteve vínculo empregatício, e por consequente, ocorreu o cancelamento do seu projeto de bolsa.

## <span id="page-23-0"></span>**5. CONCLUSÃO**

Durante a iniciação científica definiu-se como objetivos a finalização da produção de arte para a segunda e terceira fases do Game Comenius. Utilizou-se da metodologia do Diamante Duplo em conjunto com a equipe interdisciplinar do projeto, realizando o processo de descoberta, definição e desenvolvimento de ideias a serem implementadas no jogo descrito ao longo do relatório.

O escopo de produção do terceiro módulo do jogo incluiu a concepção e produção de diferentes tipos de *assets,* como props, ícones, animações, elementos de interface e cenários. Durante a vigência da bolsa, foi feita a produção e implementação de todas as artes necessárias para a segunda fase do jogo, tanto para o momento do quarto do aluno, tanto para a interface e também foram criados os assets necessários para a terceira fase do jogo, sendo feitos elementos para

telas e ambientes da Aprendizagem Baseada em Projetos, contudo sua implementação será feita por outros membros da equipe, devido a suspensão do projeto de bolsa.

Como recomendações futuras para o projeto, frisa-se a importância de manter a comunicação interdisciplinar entre programadores e artistas dentro do projeto, visto que isso não só torna o fluxo de trabalho mais eficiente para ambas as áreas, mas também possibilita o diálogo entre profissionais de diferentes áreas do conhecimento, auxiliando no processo de resolução de problemas.

## <span id="page-24-0"></span>**6. AVALIAÇÃO DO PROCESSO DE INICIAÇÃO CIENTÍFICA**

Através do processo de iniciação científica, pude entrar em contato com diversos profissionais que atuam na produção de jogos, sejam eles programadores ou conteudistas. Ao longo do projeto, o diálogo com diferentes áreas se mostrou essencial para a minha formação profissional e acadêmica, possibilitando a expansão da minha percepção sobre as etapas necessárias para criação de um jogo através do diálogo com outros membros da equipe, seja para a produção de conteúdo para o jogo ou para dar apoio ao desenvolvimento de outras tarefas.

A minha participação no projeto também tornou possível colocar em prática conhecimentos que aprendi durante a minha graduação no curso de Animação, já que pude atuar na criação de assets (tanto para interface do jogo, quanto para ambientes dentro das fases do Game Comenius), na produção de animação para jogos e também ter a experiência de utilizar métodos e processos que aprendidos previamente. Além disso, a iniciação científica possibilitou uma experiência rica de atuar na produção de jogos, através da qual houve a aprendizagem através da pesquisa, já que foram utilizadas ferramentas e metodologias novas para a bolsista, com o objetivo de atender as demandas do projeto, e assim, expandindo minha percepção das etapas de produção dentro de um jogo.

## <span id="page-24-1"></span>**REFERÊNCIAS**

BOUANANI, Ousamma. **How to Fund Your Games By Creating and Selling Game Assets.** 2015. Disponível em: [<https://gamedevelopment.tutsplus.com/pt/articles/how-to-fund-your-games-by-creating-and](https://gamedevelopment.tutsplus.com/pt/articles/how-to-fund-your-games-by-creating-and-selling-game-assets--cms-24380)[selling-game-assets--cms-24380](https://gamedevelopment.tutsplus.com/pt/articles/how-to-fund-your-games-by-creating-and-selling-game-assets--cms-24380)> Acesso em: 27 de Julho de 2022.

BRYAN, Brady. **The Importance of Video Games Assets**, 2018. Disponível em:

[<https://bbryan03.weebly.com/blog/the-importance-of-video-game-assets](https://bbryan03.weebly.com/blog/the-importance-of-video-game-assets)> Acesso em: 27 de Julho de 2022.

BURKE, Conor. **User Interface,** 2021. Disponível em:

[<https://ecampusontario.pressbooks.pub/gamedesigndevelopmenttextbook/chapter/user-inte](https://ecampusontario.pressbooks.pub/gamedesigndevelopmenttextbook/chapter/user-interface/) [rface/>](https://ecampusontario.pressbooks.pub/gamedesigndevelopmenttextbook/chapter/user-interface/). Acesso em: 27 de Julho de 2022.

CAMPUZANO, Melissa. **Ícone, Índice, Símbolo,** 2016. Disponível em: <https://www.eng.com.br/artigo.cfm?id=3072&post=icone,-indice,-simbolo> Acesso em: 27 de Julho de 2022.

ECHOES, Equipe. **Conheça o Duplo Diamante:** Aprofunde seu conhecimento em DT, 2020. Disponível em: <https://escoladesignthinking.echos.cc/blog/2020/10/duplo-diamante/> Acesso em: 27 de Julho de 2022.

HUMBLE, Jeff. **What is the Double Diamond Design Process?** A guide for people that want to make sense of design, 2020. Disponível em: <https://www.thefountaininstitute.com/blog/what-is-the-double-diamond-design-process> Acesso em: 27 de Julho de 2022.

KASPER, Flip. **Storytelling with Assets,** 2022. Disponível em: [<https://zeppelinstudio.net/story-telling-with-assets/](https://zeppelinstudio.net/story-telling-with-assets/)> Acesso em: 27 de Julho de 2022.

KOVAKS, Leandro. **O que é uma engine de jogos**. 2021. Publicado em: Tecnoblog. Disponível em: [<https://tecnoblog.net/responde/o-que-e-uma-engine-de-jogos/>](https://tecnoblog.net/responde/o-que-e-uma-engine-de-jogos/) Acesso em: 27 de Julho de 2022.

LUCENA, Daniel Pettersen de; DA MOTA, Rosilane Ribeiro. **Games as expression – On the artistic nature of games**, 2017. XVI SBGames – Curitiba – PR – Brazil, November 2nd - 4th, 2017, p. 812-821. Disponível em:

<https://www.sbgames.org/sbgames2017/papers/CulturaFull/175209.pdf> Acesso em: 27 de Julho de 2022.

LEMES, David de Oliveira. **Aspectos gerais de uso das interfaces gráficas de usuário.** In: TECCOGS – Revista Digital de Tecnologias Cognitivas, n. 18, jul./dez. 2018, p. 37-46. Disponível em: <https://revistas.pucsp.br/teccogs/article/view/48571> Acesso em: 30/07/22

MARQUES, Victor Honório. **Arte e animações do jogo "Beat 'em' up" Lord Fury,** TCC (graduação) - Universidade Federal de Santa Catarina. Centro de Comunicação e Expressão. Animação, 2021. Disponível em: <https://repositorio.ufsc.br/handle/123456789/225696> Acesso em: 27 de Julho de 2022.

MÜLLER, Ana Cristina Nuñes Gomes. **Game comenius:** Produção de um jogo digital de educação para as mídias. Dissertação (mestrado) - Universidade Federal de Santa Catarina, Centro de Ciências da Educação, Programa de Pós-Graduação em Educação, Florianópolis, 2017. Disponível em: <https://repositorio.ufsc.br/handle/123456789/185516> Acesso em: 27 de Julho de 2022.

NELSON, Shawn. **Photoshop for Games**: Creating Art for Console, Mobile, and Social Games, New Riders, 2014.

PROPS e Adereços, Arte em Destaque. **Instituto de Cinema,** 2022. Disponível em: [<https://institutodecinema.com.br/curso/props-e-aderecos-arte-em-destaque-online-ao-vivo/I](https://institutodecinema.com.br/curso/props-e-aderecos-arte-em-destaque-online-ao-vivo/Indisponivel) [ndisponivel](https://institutodecinema.com.br/curso/props-e-aderecos-arte-em-destaque-online-ao-vivo/Indisponivel)>. Acesso em: 27 de Julho de 2022.

METZLER. S. M. **Fantasy Worldbuilding Part 1:** Why Worldbuilding is Important. Disponível em:

[https://ateawithtumnus.wordpress.com/2019/04/17/fantasy-worldbuilding-part-1-why-worldbui](https://ateawithtumnus.wordpress.com/2019/04/17/fantasy-worldbuilding-part-1-why-worldbuilding-is-important/) [lding-is-important/](https://ateawithtumnus.wordpress.com/2019/04/17/fantasy-worldbuilding-part-1-why-worldbuilding-is-important/) Acesso em: 27 de Abril de 2022.

RIBEIRO, Bruno; LUCCHESE, Fabiano; CASTAÑEDA, Zady. **Interfaces de Jogos Digitais.** Disponível em: <https://www.dca.fee.unicamp.br/~martino/disciplinas/ia369/trabalhos/t3g3.pdf> Acesso em: 27 de Abril de 2022

SCABENI, Paulo. **Aplicação de Animação em Jogos:** Desenvolvimento de animação para jogo 2D Arcade, PCC (graduação) - Universidade Federal de Santa Catarina. Centro de Comunicação e Expressão. Design. 2019. Disponível em: <https://repositorio.ufsc.br/handle/123456789/197308> Acesso em: 27 de Julho de 2022.

TONÉIS, C. N. Experiência estética e a interface nos jogos digitais: a produção de um edutainment game – **Lua. Revista Tecnologia e Sociedade** - 2ª Edição, 2012, p. 150-165. Disponível em: <https://periodicos.utfpr.edu.br/rts/article/viewFile/2600/1697> Acesso em: 27 de Julho de 2022.

GAME development terms. **UNITY,** 2022. Disponível em: [<https://unity.com/how-to/beginner/game-development-terms>](https://unity.com/how-to/beginner/game-development-terms). Acesso em: 27 de Julho de 2022.

YALANSKA, Marina. **Small Elements, Big Impact: Types and Functions of UI Icons,** 2017**.** Disponível em:

<https://blog.tubikstudio.com/small-elements-big-impact-types-and-functions-of-ui-icons/> Acesso em: 27 de Julho de 2022.

# UNIVERSIDADE FEDERAL DE SANTA CATARINA

# Pró-Reitoria de Extensão

Certificado

Certificamos que Vit Duarte CPF 458.097.688-65 atuou como Participante do(a) Consciência da ciência ou sociedade sem ciência? realizado no período de 15/05/2022 a 25/05/2022 Carga horária: 8 horas, com aproveitamento e com frequência suficiente Esta atividade está amparada pelo Projeto de Extensão intitulado: Consciência da ciência ou sociedade sem ciência?

## **TÓPICOS ABORDADOS**

Módulo 1 - Conceitos fundamentais sobre o método científico ARS ET SCIENTI Histórico e modus operandi. Comunidade científica e consenso. Erros, fraudes, ética. A importância da diversidade na ciência. Por que confiar na ciência?

## Módulo 2 - Pseudociências e desinformação

Pseudociências e fenômeno da pós-verdade. Negacionismo científico e fake news. Analfabetismo científico e relação cientistas-sociedade. O que pensa a sociedade sobre a ciência? Quem são os inimigos da ciência?

## Módulo 3 - Divulgação Científica

Noções de popularização da ciência. A importância da divulgação científica. Manual de sobrevivência na divulgação científica. Como fazer divulgação científica

Coordenador: Maique Weber Biavatti Protocolo: 202201212

Este certificado dispensa assinatura UFSC - PROEX Campus Reitor João David Ferreira Lima Florianópolis - Santa Catarina - Brasil CNPJ: 83.899.526/0001-82